# **WORK IN PROGRESS PentaMetricRS232-PCSpecWeb.doc September 5, 2005, Ralph Hiesey How to access data via the RS232 port from the PentaMetric battery monitor.**

**Note: This information is intended for computer programmers that wish to control the PentaMetric using their own software program. Although the information here is mostly correct, it hasn't been thoroughly checked because of time constraints--therefore there are very likely to be some errors. Please call and let us know if something doesn't seem to be correct, or if certain parts are confusing so we can correct or improve this document. Bogart Engineering: 831 338-0616.**

There are also three "logged data" files that reside within the Pentametric. They are on the order of 4 kbyte each. By giving appropriate commands this data can be sent as RS232 serial output data with file lengths of a multiple of 256 bytes. . The information for downloading and interpreting this data will be explained in separate documents.

3.Communication is at 2400 baud, 8 bits, no parity. The RS232 RTS and CTS handshaking lines are not needed.

- 4 Communication of the "real time" and "programmed" data takes place by "reading" or "writing" data registers that reside in the PentaMetric "input unit".. Each type of data, for example "volts 1", , "amp hours" or "charged voltage setpoint" may be read (or written to) by giving commands consisting of several sequential bytes of data:
- How to read data: There are two ways to read data from the PentaMetric: a SHORT READ or LONG READ. The SHORT READ is used for accessing just a few bytes from the tables below used for reading real time data or programmed data (described in detail here). The LONG READ reads entire pages (of 256 bytes) so the data read has the number of bytes equal to a multiple of 256, used when downloading the logged data (described in detail in other documents.)**.**
- **SHORT READ:** This following is used to read the "real time data" shown in tables 1 and the programmed data in Table 2. To READ a particular item in Table 1: Send the bytes in this order: First send hex 81 ("read" command) Then send the hex "address" as shown in Table 1 or 2. Next send the "no. bytes" (N) shown in the table. Finally send a one byte checksum. The checksum must be the hex number, which when added to the previous 3 bytes results in a sum with "FF" (hex) as the least significant byte. When this is done the Pentametric will respond in a few hundred milliseconds by sending the N data bytes, followed by the Checksum. The checksum is such that when the N+1 bytes are added the sum will have "FF: as the two least significant bytes. The data emerges with the LOWEST BYTE FIRST, with successive bytes, ending with the HIGHEST BYTE followed by the checksum.
- Example: if you want to read **Average Battery1 volts** (see table1 below: under display D3) you would send the following 4 (hex) bytes 81, 3, 2, 79. Note that the sum of these 4 bytes is "0FF". The PentaMetric would respond with 2 bytes of data followed by 1 byte of checksum. The LOW BYTE comes first followed by the HIGH BYTE, then the checksum. To confirm correct reception of the data you could add all (3) bytes together and see if they add up to a hex number with "ff" as the low byte.

<sup>1.</sup>This document describes the communication protocol used to communicate via the RS232 port. This one covers how to read the "real time" data in the PentaMetric (such as present "volts", "amps", "watt hour" etc.) and also how to change the "programmable data" that is used to control the operation of the PentaMetric.:

Send: (all hex digits): 81,03,02,79. Response (for example): FA, 01, 04. The high byte is 01, the low byte FA. Checksum=04. So the voltage is 1FA= 506 decimal. Divide by 20 to get 25.3 volts. The sum of  $FA + 01 + 04=0$  ff, which confirms that the transmission is OK

LONG READ of 256 byte blocks: (For reference) This shows how to read the logged data. This is shown for completeness but is used only when downloading the logged data. The memory space is divided into 64 "pages" of 256 bytes each. To **READ** N **pages** (where N is between 1 and 4) starting with the base location of "page"=P (where P=0 through 0f hex) Send the following 4 (hex) bytes in sequence: C1(hex), P, N, X, where X is the checksum. The Pentametric then responds by sending the N\*256 data bytes, followed by the Checksum, which is the hex number, which when added to all the bytes sent causes the least significant two bytes to be FF.

#### **SHORT WRITE: Writing the data as shown in Table 2 (or even Table 1) is done as described here.**

- **This command will write a maximum of 16 bytes of data at a time. To WRITE N bytes (up to 16 sequential bytes) for a particular item in Table 2 (or table 1): send N+4 bytes in this order: First send hex 01 ("write" command) Then send the hex "address" as shown in Table 2 (or 1): . Next send the "no. bytes" (N) shown in the table, then send each desired byte to write, beginning with the LOW BYTE and ending with the HIGH BYTE. Finally send a one byte checksum. The checksum must be the hex number, which when added to the previous 3 bytes results in a sum with "FF" (hex) as the two least significant hex digits. When this is done** the Pentametric then responds in a few hundred milliseconds by sending back the same checksum if it successfully received and wrote the data.
- **Example: To write the "Batt1 Capacity" equal to 1000 amp hours (see Table 2, "Batt1 Capacity") you would send the following 6 hex digits: 01,f2, 02, e8, 03, 1f. The decimal 1000 number is 03e8 hex, which is where the e8, 03 comes from. Note that the sum of all 6 bytes is 1ff. The PentaMetric will respond with the checksum originally sent (1f) if it receives the data OK. If you then read back the location it should contain the new data.**
- **Table 1, below is the Display table**: Data here is ordinarily only read, not written to. The **first column** shows the "display number" which is used to identify the type of data as described in the PentaMetric instructions. The **second column** shows the description of the data. The 5th column shows how to decode the data.
- **RESET commands**:. A few of the display functions (in Table 1) have a "reset" command to easily allow the user to reset these values to 0. These are D13,14,15 (Amp hours), D16,D17 (cumulative amp hours), D20,21 (Watt hours), D24,25 Days since charged D26,27 (days since equalized). To "reset" these, write the data shown in the "Reset command" column to decimal location 39 (hex 27). (They could also be reset by just writing 0's to the address location, however.) **Example**: To reset the "amp hours 1" to 0, note that the "Reset command" for "amp hours1" is 09. Write the data 09 to location hex 26 as follows: 01,27,09,ce. The PentaMetric should respond with "ce".

### **TABLE 1**.

#### I**MPORTANT NOTE: When data is read from serial port, the LOW byte comes out first, and the HIGH byte comes out last.**

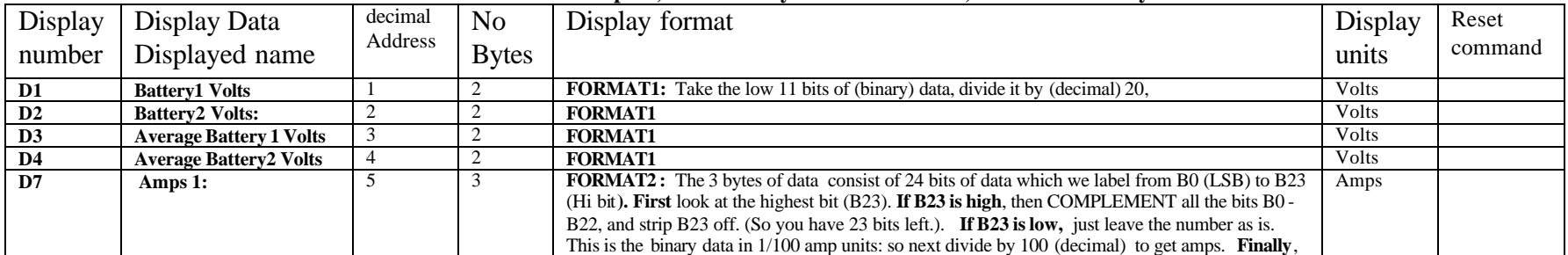

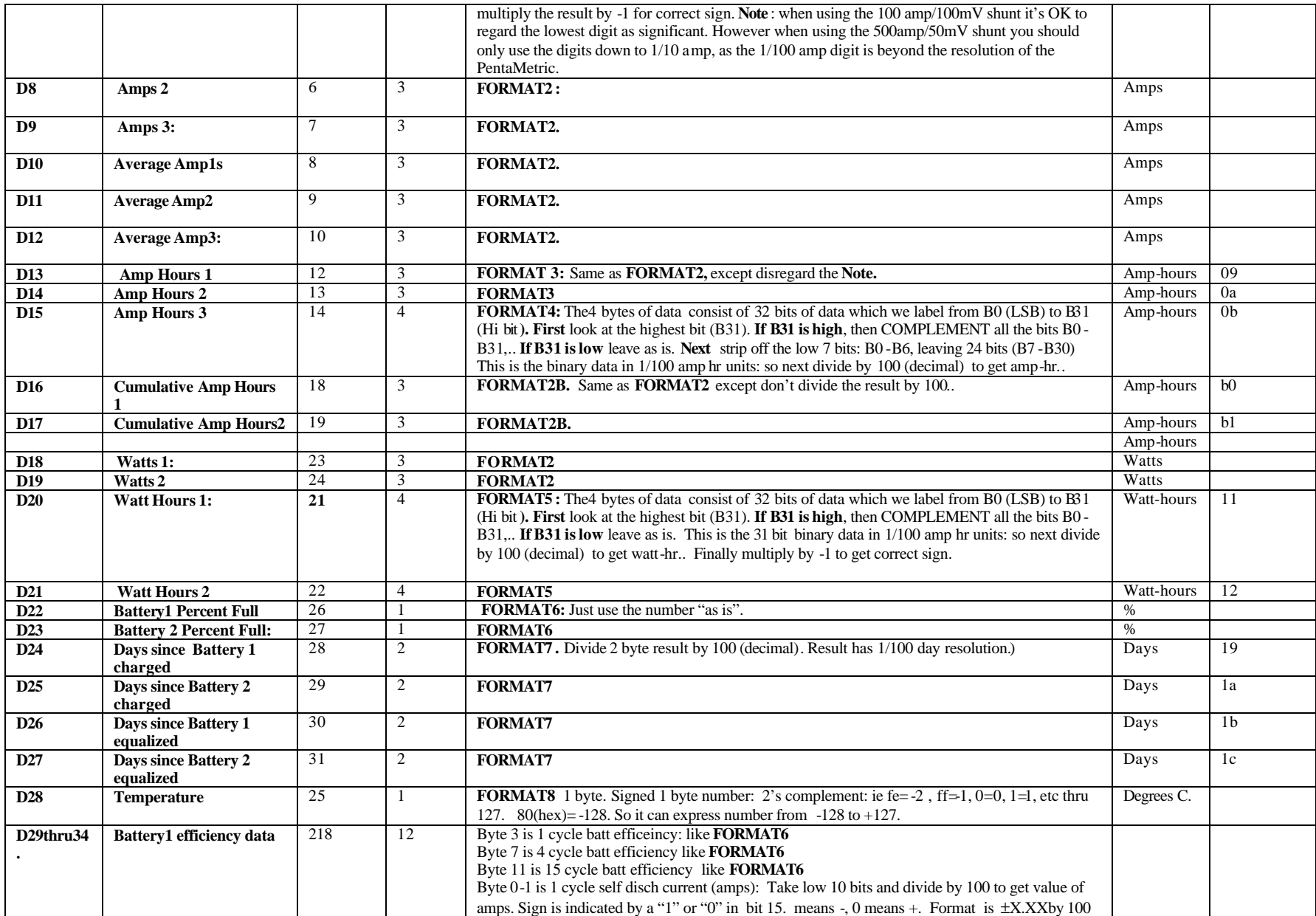

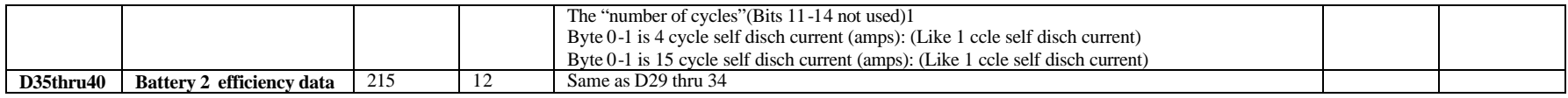

## **TABLE 2: PROGRAMMED DATA TABLE**

**Program number** is the "P" number. Note that not all numbers will be used at first. Later they may be added.

**Address** and **No of bytes** are the numbers that are sent to the Pentametric to read the data.

**Data Format** points to the program that converts the received bytes to the screen display. It utilizes the data in "Display name".

**Allowed Data Limits** describes the lower and upper bound of acceptable data to store.

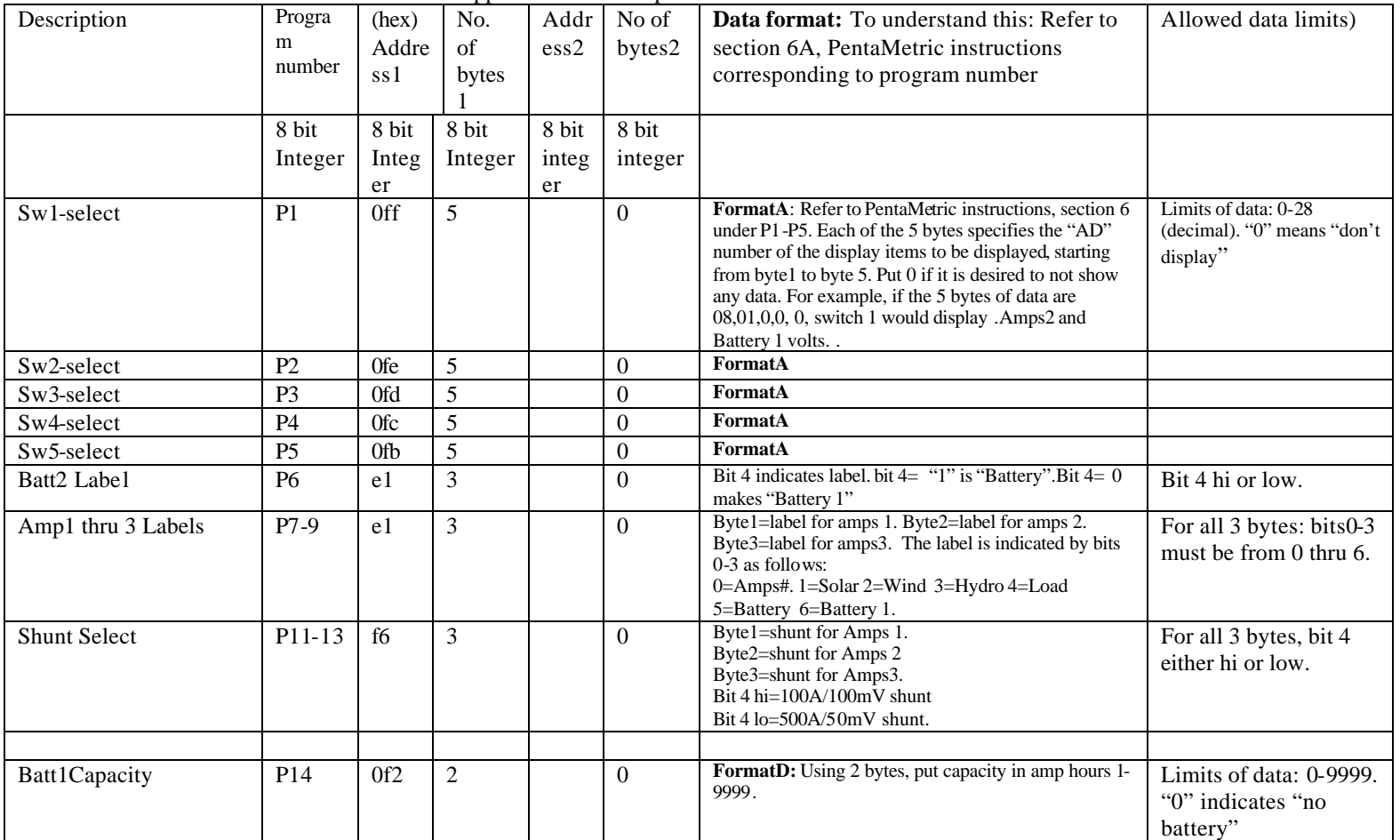

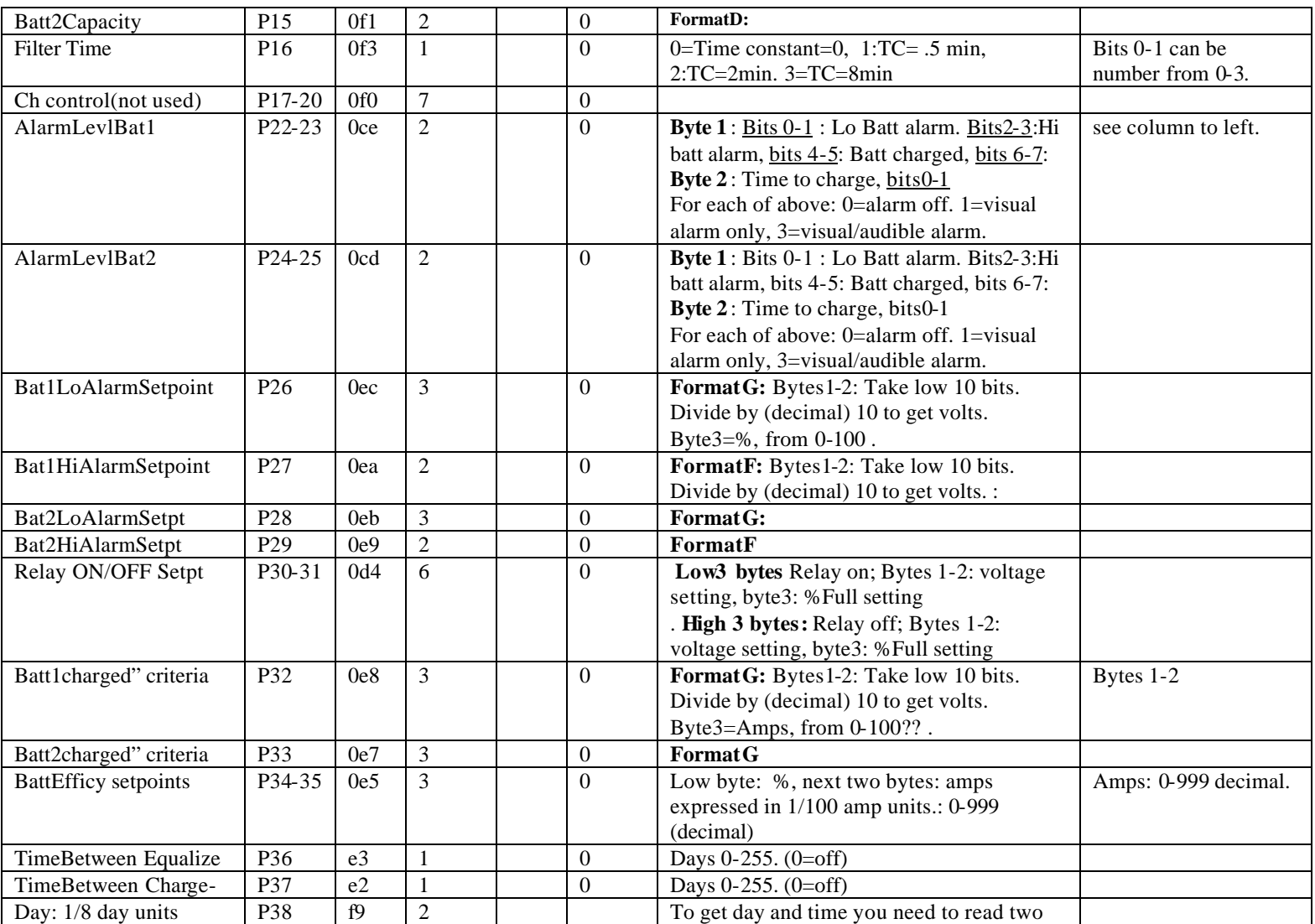

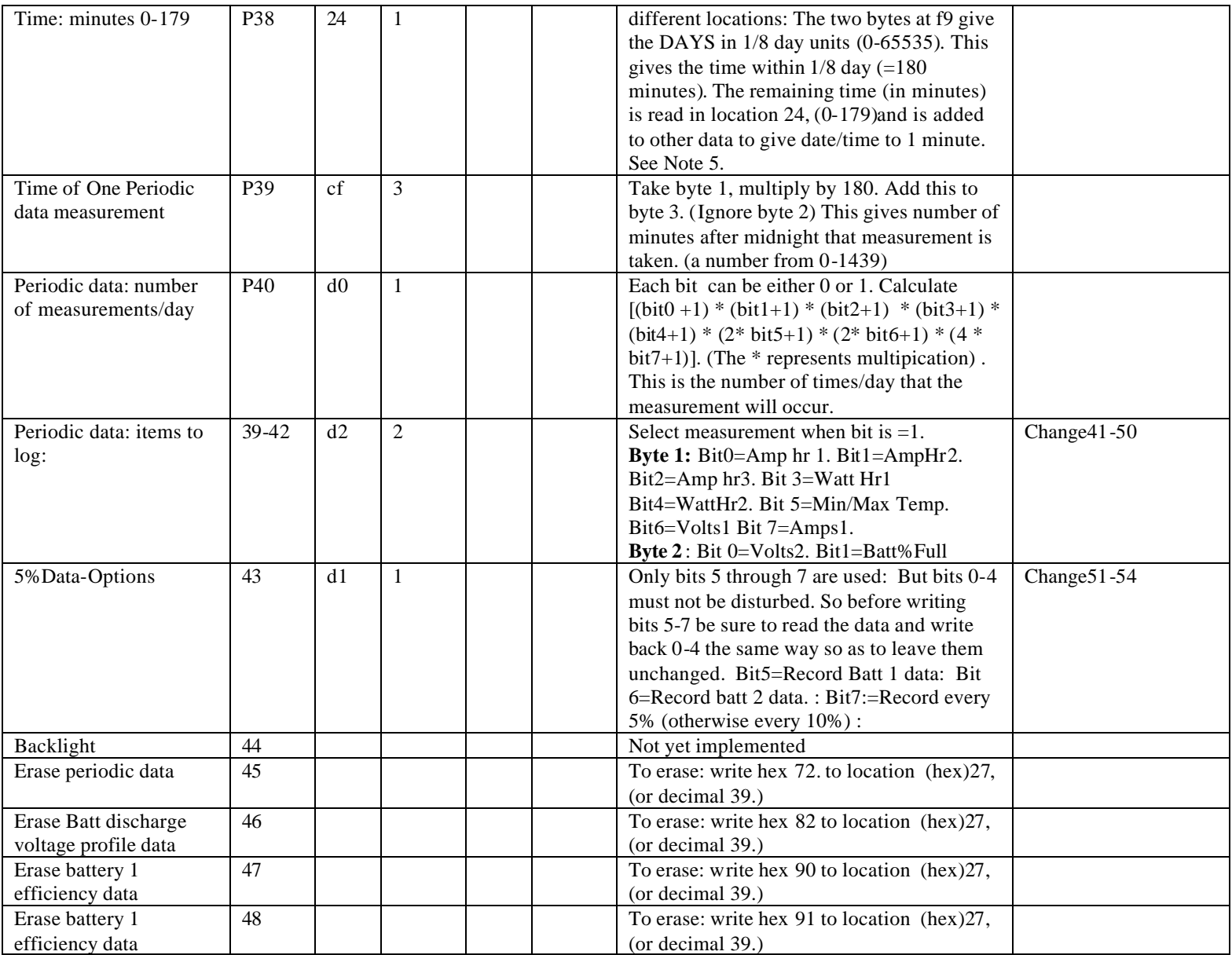

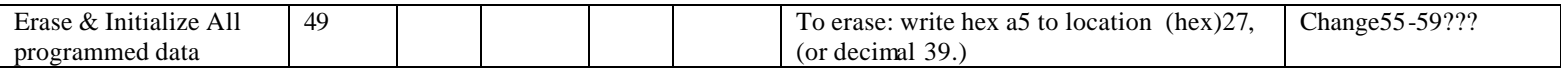

.

**NOTE 5**: This gives a "relative present time" in "days and minutes". Using the PC computer's time system you can determine the "actual present date time". The "log data" times in the PentaMetric are stamped with the time according to this "relative time". By subtracting the "logged data" date/time from the date/time you read here you can determine how long ago a particular data was logged. This can be subtracted from the computer's time to determine its actual time/date.

## **(For reference) The following describe the 3 types of logged data which can be downloaded. The procedure for downloading and intre preting the result is described in other documents.**

(1)**The PERIODIC data**, consists of periodic recording of any or all of the following: AmpHours1, AmpHours2, AmpHours3, Watthr1, Watt-hr2, (Filtered)Volts1 and (FilteredAmps1). For stage 1, this just needs to download all the data from 300 hex to 1fff. This just requires that the PAGE data be retrieved, 50h starting from Page "0C" be loaded into a excel friendly file (7360d bytes) call **GetDataPages(0ch, 73h,M)** and then put data in a comma delimited file

(2) **The BATTERY DISCHARGE CURVE data** shows (filtered) volts and amps for each increment of 5% (or 10%) battery full. This is used to check batteries for possible capacity loss.This requires that the PAGE data be retrieved, 40h pages, starting from Page "80h" be loaded into a excel friendly file.(total 1000bytes-=4096 d bytes)Call **GetDataPages(80h,40h,M)** and then put data in a comma delimited file

(3)**The battery cycle efficiency data** tracks the time between successive "full charge" points, the amp-hours charging and amp hours discharging. This is used to check the batteries for their ability to retain charge. This requires that the PAGE data be retrieved, 40h pages, starting from Page "C0" be loaded into a excel friendly file.(total 1000bytes-=4096 d bytes)Call **GetDataPages(c0h,40h,M)**  and then put data in a comma delimited file

**Alarm data** : . There are 10 different possible alarm conditions--5 for each battery. For each one there are 3 choices: 1.NO ALARM, 2.VISUAL ONLY ALARM, 3.AUDIBLE AND VISUAL. These can be read by reading location 25 (hex). See details below in Table 3 , under "Alarm Status"

Table 3

| Description                  | Addr                     | No bytes       | detailed description                                                                                                    | Where used      |
|------------------------------|--------------------------|----------------|----------------------------------------------------------------------------------------------------|-----------------|
| Amps and Battery 1<br>labels | ess<br>e <sub>1</sub>    | 3              | low byte: bits 0-3: Amps 1 label $0 =$ "Amps 1". 1 = "Solar". 2 = "Wind" 3 =<br>"Hydro" $4 =$ "Load". $5 =$ "Battery". 6=Battery 1. Bit 4=Battery 1 label. When<br>Bit4=0, "Battery 1". When Bit4=1, "Battery" Bits 3, 5-7 not used.<br>Middle byte: bits 0-3: Amps 2 label $0 =$ "Amps 2". 1= "Solar". 2= "Wind"<br>$3 =$ "Hydro" $4 =$ "Load". $5 =$ "Battery".6=Battery 2<br>High byte: bits 0-3: Amps 3 label $0 =$ "Amps 3". 1= "Solar". 2= "Wind" 3=<br>"Hydro" $4 =$ "Load". $5 =$ "Battery". $6 =$ Battery                                                                                                    | When displaying |
| Alarm (enable) level         | ce                       | $\overline{4}$ | Each alarm is specified as one of 3 levels: $0 =$ <b>alarm off</b> , $1 =$ <b>visual alarm only</b> .<br>$2 =$ visual and audio alarm<br>Low byte: Bits0-1 "Low Batt 1 alarm" Bits2-3: "Battery 1 meets charged<br>criteria", Bits 4-5: "high Batt 1 alarm":. Bits 6-7: "Time to Charge Batt 1<br>full"<br>2nd byte: Bits0-1 "Time to Equalize Batt 1"" Bits2-7- not used (or actually,<br>not needed: bit 7 is "relay on" bit) :<br>3rd byte: Bits0-1 "Low Batt 2 alarm" Bits2-3: "Battery 2 meets charged<br>criteria", Bits 4-5: "high Batt 2 alarm":. Bits 6-7: "Time to Charge Batt 2<br>full"<br>Highest byte: Bits0-1 "Time to Equalize Batt 2" Bits2-7- not used: |                 |
| Alarm status                 | $\overline{25}$<br>(hex) | $\overline{2}$ | Low byte: Bit0: Low Batt 1 alarm. Bit1: Battery 1 meets charged criteria<br>Bit2: "high Batt 1 alarm" Bit3: "Time to Charge Batt 1 full" Bit4: "Time<br>to Equalize Batt 1" bits 5-6 not used. Bit7=relay on, but not used here.<br>High byte: Bit0: Low Batt 2 alarm. Bit1: Battery 2 meets charged criteria<br>Bit2: "high Batt 2 alarm" Bit3: "Time to Charge Batt 2 full" Bit4: "Time<br>to Equalize Batt 2" bits 5-6 not used. Bit7=relay on, but not used here.                                                                                                    |                 |

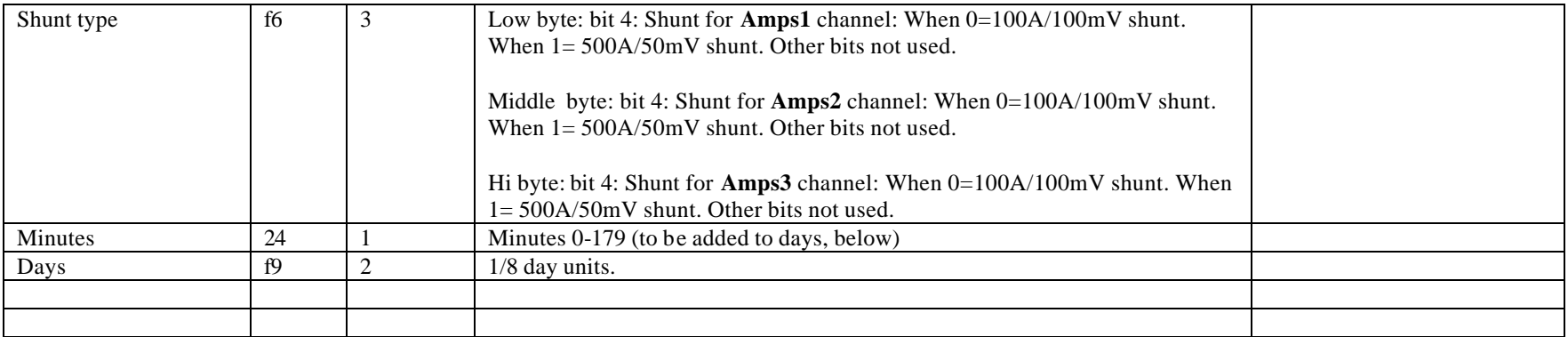